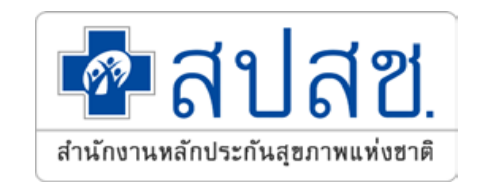

# **การพิสูจน์ตัวตนเพื่อยืนยันเข้ารับบริการ**

## **Authentication Code**

**ส านกังานหลกัประกนัสขุ ภาพแหง่ ชาติเขต 5 ราชบุรี กลุ่มงานก ากับติดตามประเมินผล (M&E) และพัฒนามาตรฐานระบบกองทุนหลักประกันสุขภาพ**

## **การพิสูจน์ตัวตนเพื่อยืนยันเข้ารับบริการ (Authentication Code)**

### **การขอเลข Authen code**

### **คือ การพิสูจน์ตัวตนเพื่อยืนยันการเข้ารับบริการ ณ วันรับบริการ ไม่สามารถขอย้อนหลังได้**

### **ประเภทการเข้ารับบริการ**

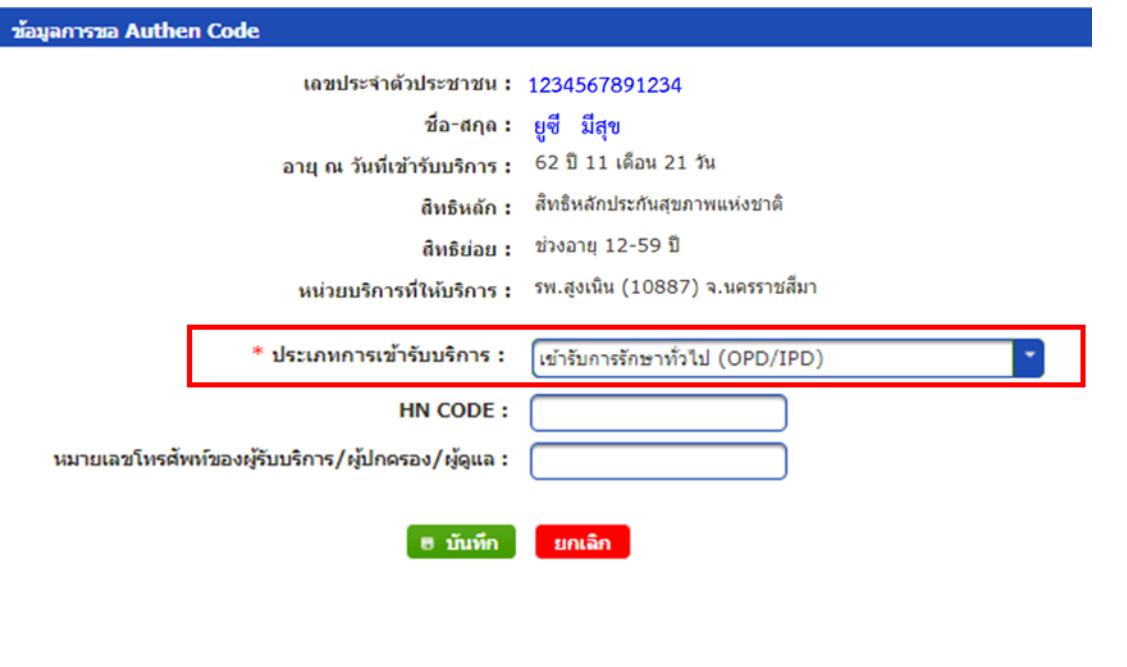

### **เข้ารับการรักษาทั่วไป (OPD/IPD) บริการด้านสร้างเสริมสุขภาพและป้ องกันโรค (PP)**ข้อมูลการขอ Authen Code เลขประจำตัวประชาชน : 1234567891234 ยุซี มีสุข ชื่อ-สกล $:$ 62 ปี 11 เดือน 21 วัน อายุ ณ วันที่เข้ารับบริการ : สิทธิหลัก : สิทธิหลักประกันสุขภาพแห่งชาติ สิทธิย่อย : ช่วงอายุ 12-59 ปี หน่วยบริการที่ให้บริการ : รพ.สูงเนิน (10887) จ.นครราชสีมา \* ประเภทการเข้ารับบริการ : บริการดำนสร้างเสริมสุขภาพและป้องกันโรค (PP) บริการแล็ก บริการรอง иагнина  $*$  บริการ : ารตรวจคัดกรองโรคติดเชื้อ COVID-19 คัดกรองโควิตแบบ Antiger  $\circ$  $\circ$ คัดกรองโควิตแบบ RTPCF คัดกรองโควิดอื่นๆ PP Fee Schedule PP Fee Schedule  $\bigcap$ การคนอรักษาใน รพ.สนามในขนขน การดูแลรักษาใน รพ.สนามในชมชน (Community Isolation) (Community Isolation) การดูแลรักษาในที่พัก (Home การดูแลรักษาในที่พัก (Home Isolation)  $\bigcirc$ Isolation<sup>1</sup> วันที่เข้ารับการรักษา : 8/05/2564 เวลา: 19:48 **HN CODE** ามมายเลขโทรศัพท์ของผู้รับบริการ/ ผู้ปกครอง/ ผู้ดูแล :

## **การพิสูจน์ตัวตนเพื่อยืนยันเข้ารับบริการ (Authentication Code)**

### **การขอ Authen code**

- **1. เข้ารับการรักษาทั่วไป (OPD/IPD)** 
	- **>>> สทิ ธหิ ลกัประกนัสขุ ภาพแหง่ ชาติ(UC)**
- **2. บริการด้านสร้างเสริมสุขภาพและป้ องกันโรค (PP)**

### **>>> คนไทยทกุ สทิ ธิ**

- o **คัดกรองโควิดแบบ Antigen**
- o **คัดกรองโควิดแบบ RTPCR**
- o **คัดกรองโควิดอื่นๆ**
- o **PP Fee Schedule**
- o **ดูแลรักษาในชุมชน (Community Isolation)**
- o **ดูแลรักษาในที่พัก (Home Isolation)**

### **ชอ งทางการขอ Authen code ่**

- **1. Authentication ด้วย Smart Card (ERM)**
	- **1.1 กรณีมีบัตรประจ าตัวประชาชน**
	- **1.2 กรณีไม่มีบัตรประจ าตัวประชาชนแต่มีญาติพามา**
	- **1.3 กรณีไม่มีบัตรประจ าตัวประชาชนไม่มีญาติพามา**
- **2. Authentication ด้วย Line + QR**
	- **2.1 หน่วยบริการเป็ นผู้สร้าง QR CODE**
	- **2.2 ประชาชนเพิ่มเพื่อนในไลน์และสแกน QR CODE**
- **3. New Authen Code ขอผ่าน Link สา หรบัการใชง้านน ารอ่ งเฟสแรก บรกิ าร PP**

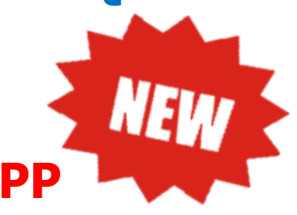

### การขอ Authen code แยกตามประเภทบริการ

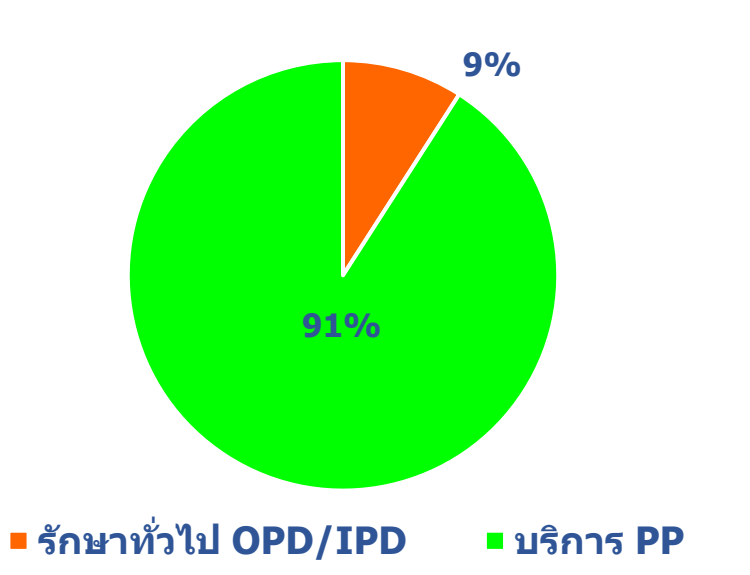

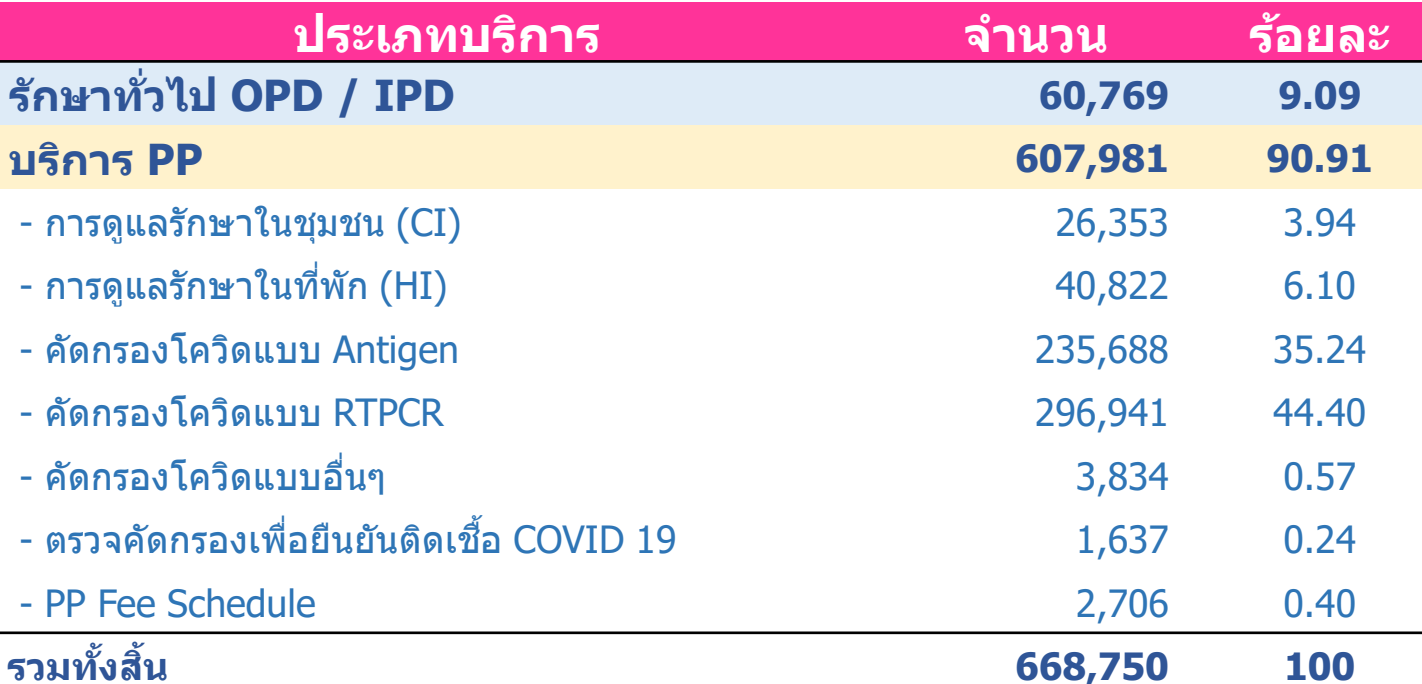

### **การขอ Authen Code แยกรายสทิ ธิ**

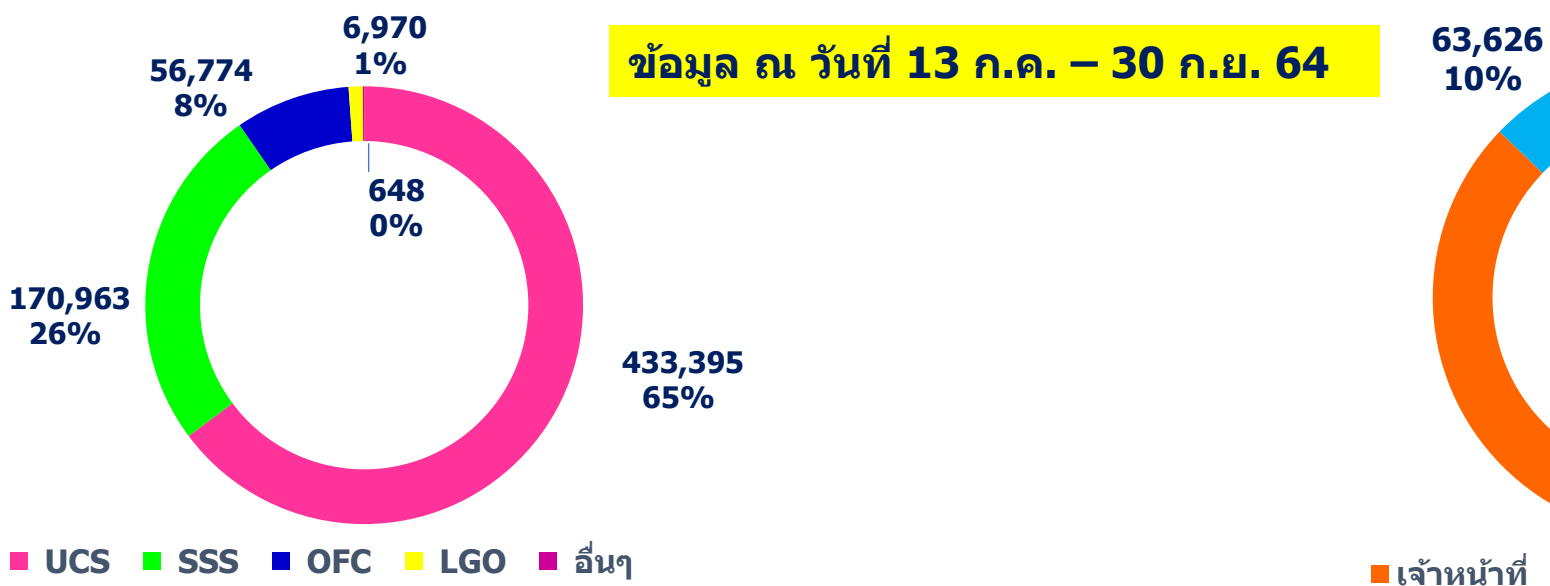

### **วิธีการพิสูจน์ตัวตนผู้เข้ารับบริการ**

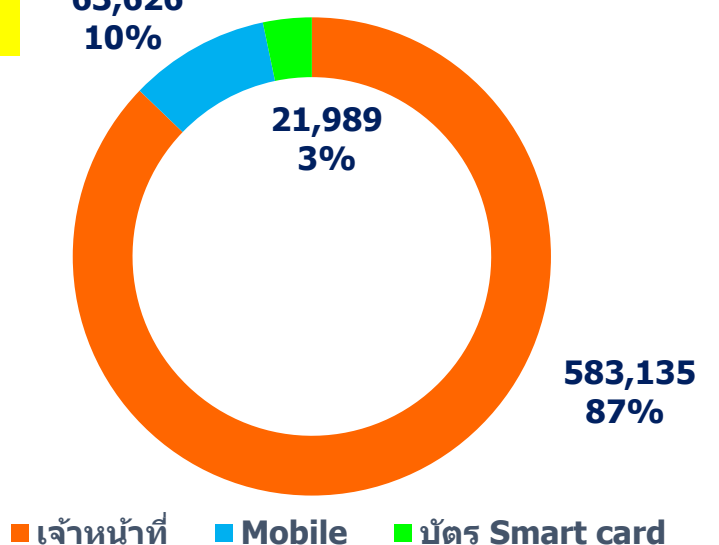

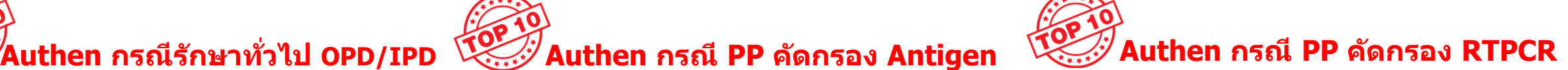

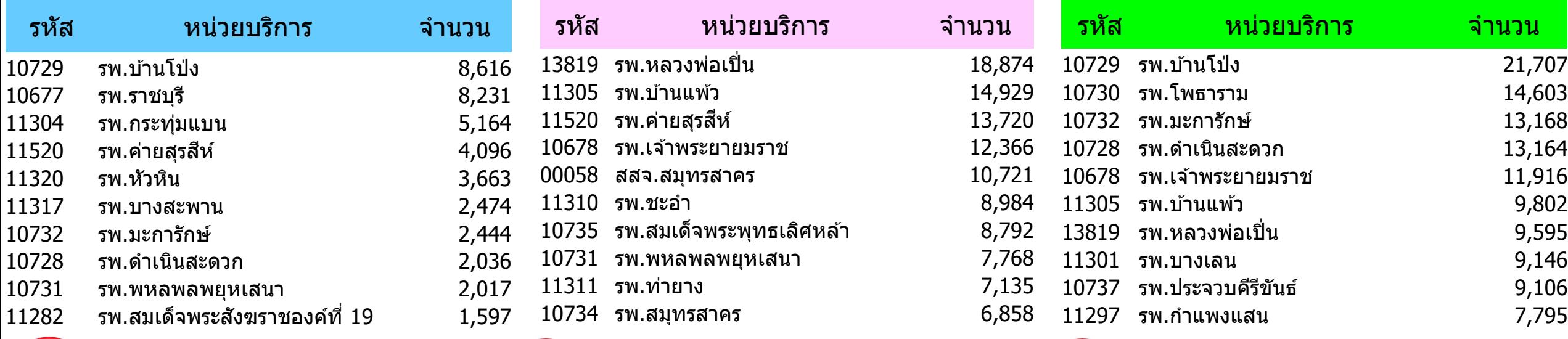

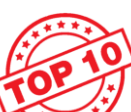

### **Authen กรณีรักษาในที่พัก (HI) Authen กรณีรักษาในชุมชน (CI) Authen กรณี PP Fee Schedule**

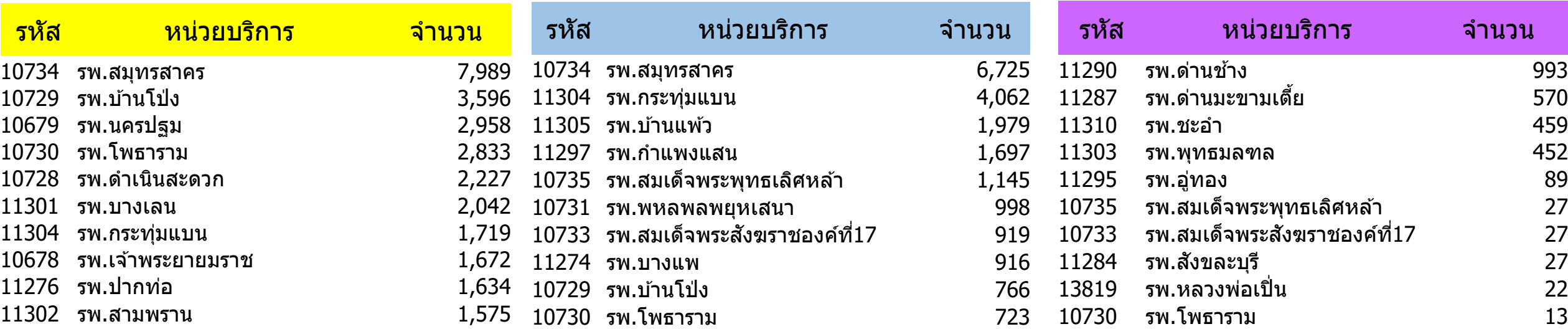

## **รูปแบบการยืนยันและพิสูจน์ตัวตน**

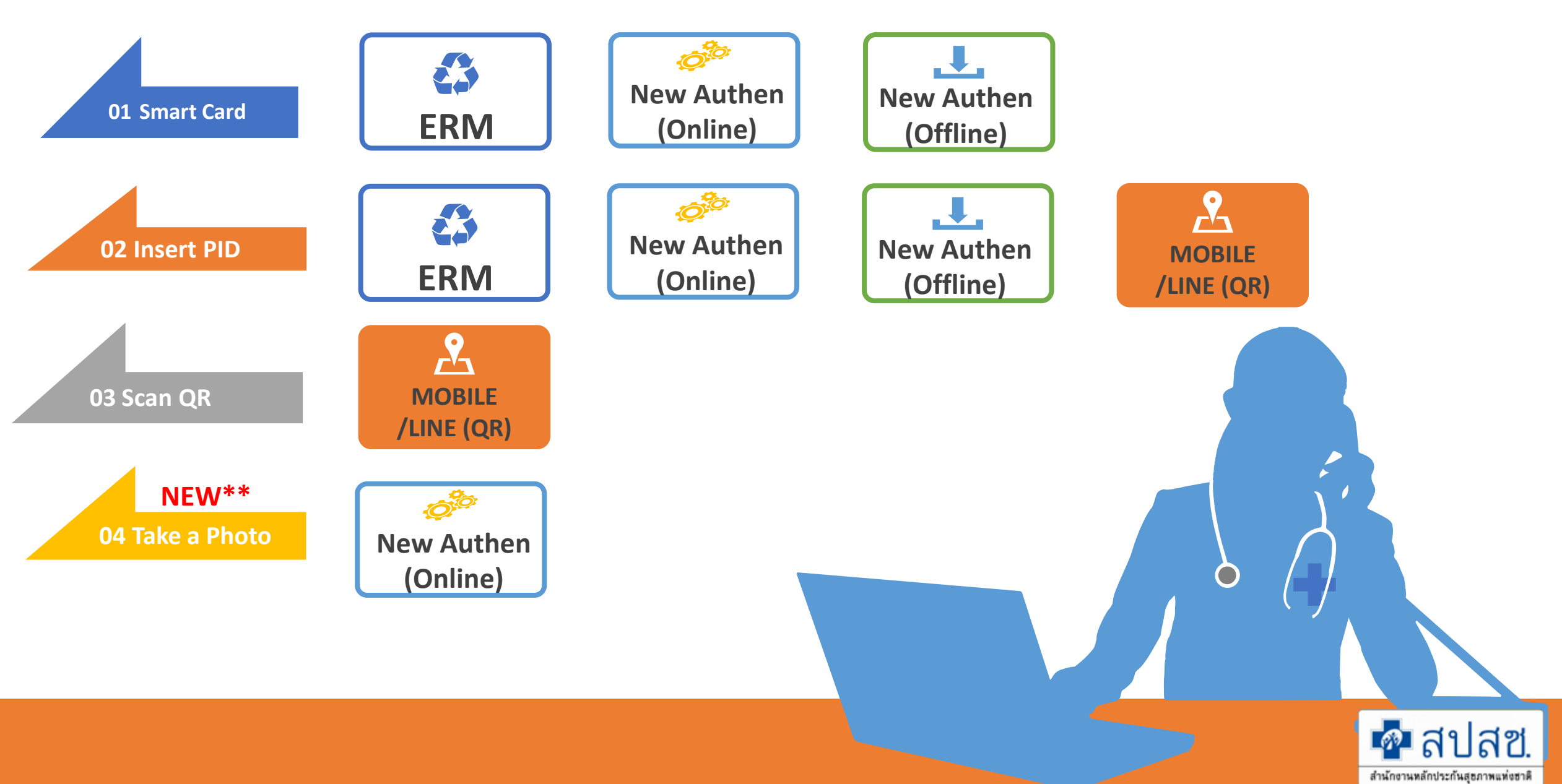

### **Flow การขอ Authen Code Login ด้วย User แบบเดิม และแบบใหม่ (ERM & New Authen)**

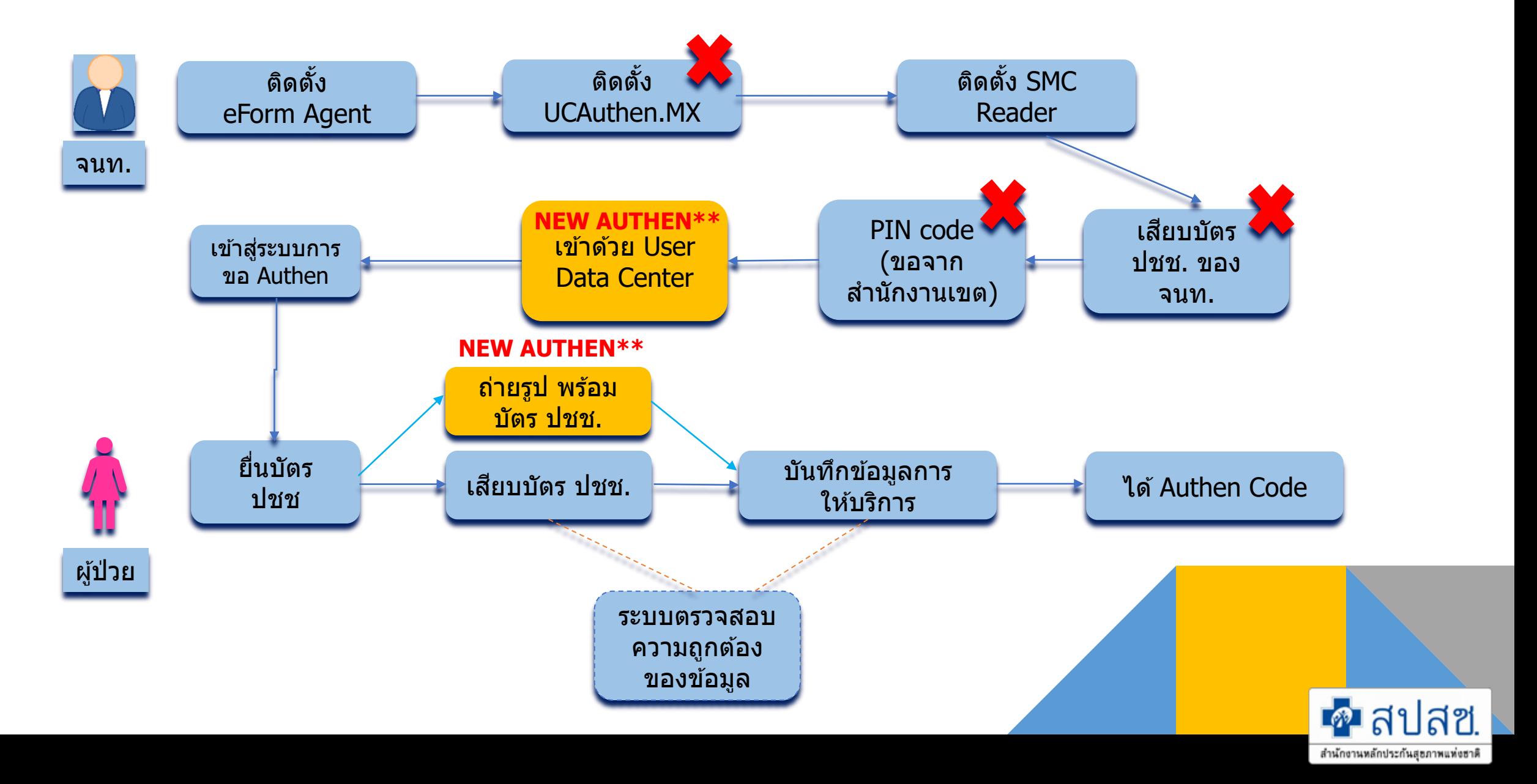

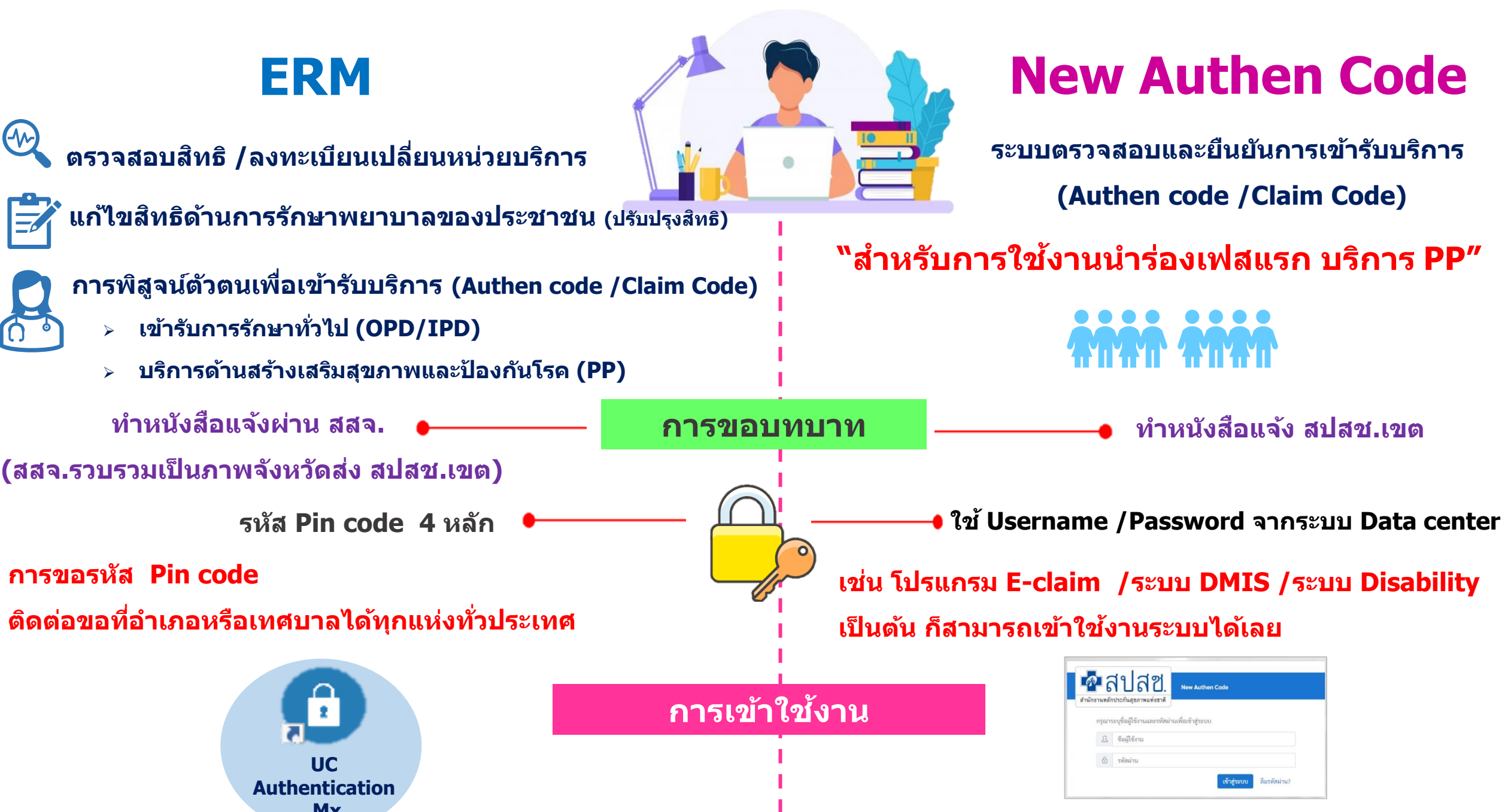

**Mx https://authenservice.nhso.go.th/authencode/#/login**

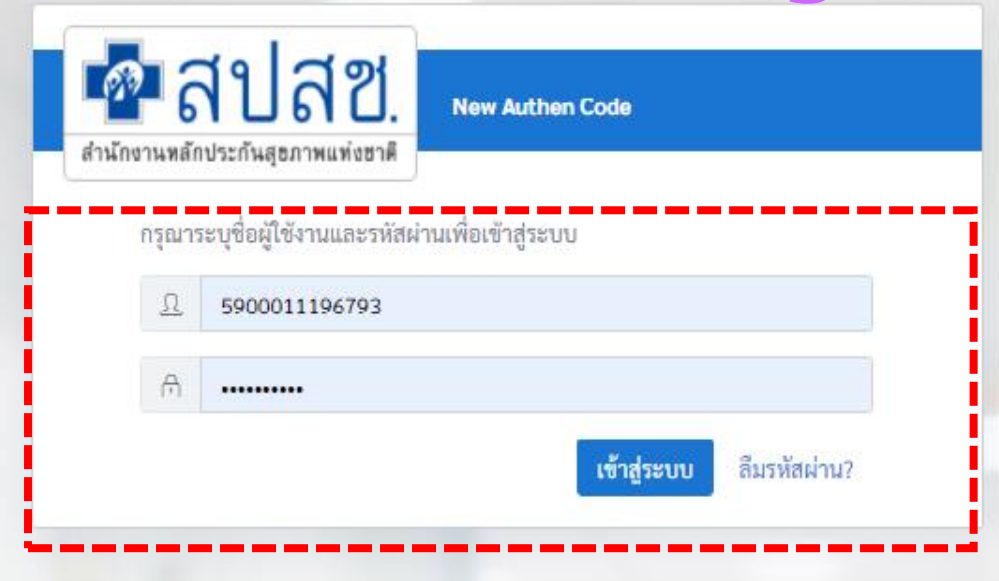

คัลผิดพลาด

### **ระบบ New Authen ใหม่**

### **ส าหรบ ั การใชง ้ านน ารอ งเฟสแรก บรก ิ าร PP ่**

ระบบตรวจสถบและผื่นผู้บการเข้ารับบริการ New Authen Code : Version 1.0.2-SNAPSHOT เวลา 27/8/2564.01:04:33 น

ี สงวนลิขสิทธิ์ © 2564 สำนักงานหลักประกันสุขภาพแห่งชาติ

**Username/Password**

### **การยืนยันและพิสูจน์ตัวตนด้วย Smart card**

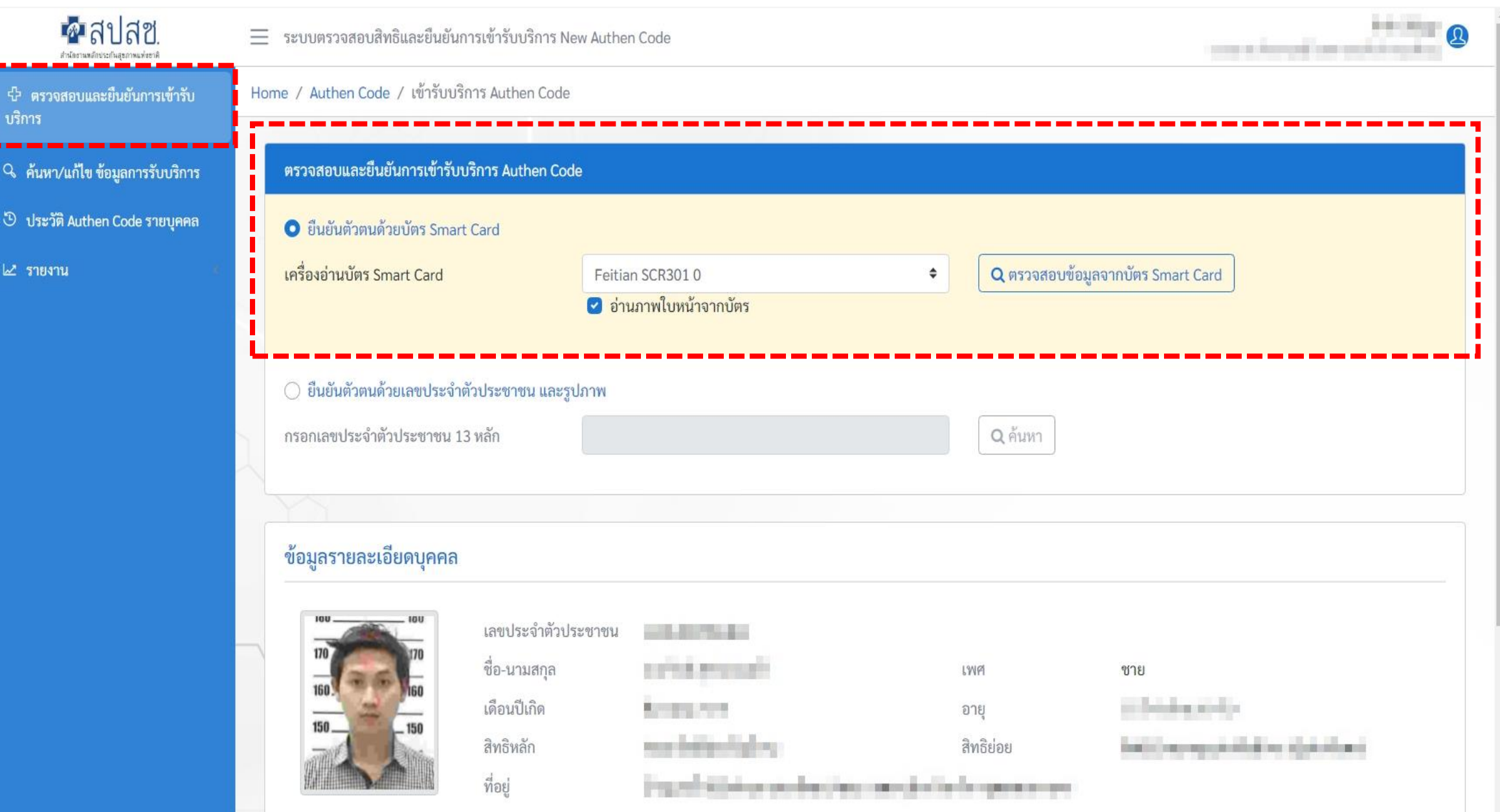

### ี การยืนยันและพิสูจน์ตัวตนด้วย เลขบัตรประจำตัวประชาชนและรูปภาพ

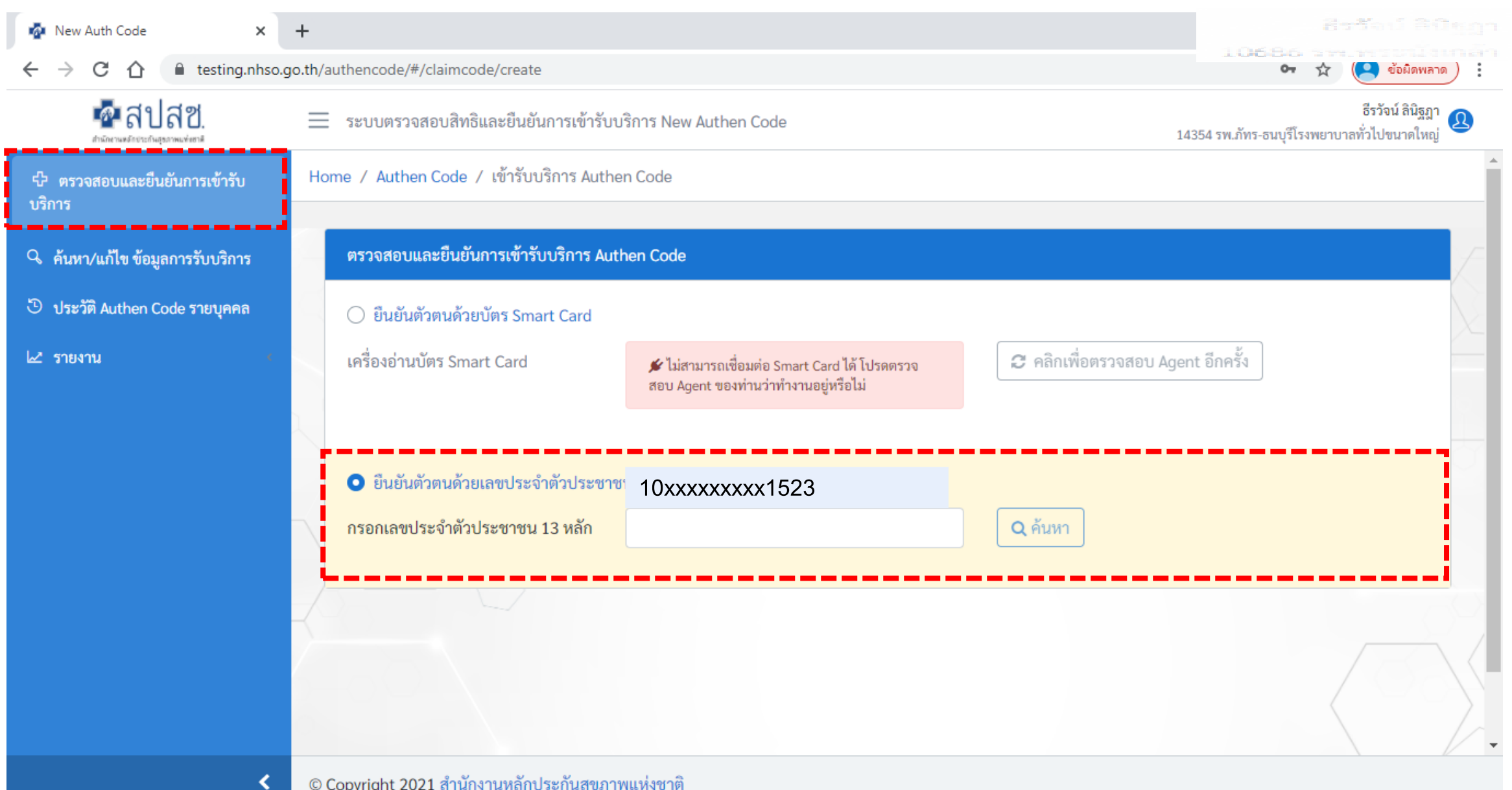

### **การยืนยันและพิสูจน์ตัวตนด้วย เลขบัตรประจ าตัวประชาชนและรูปภาพ**

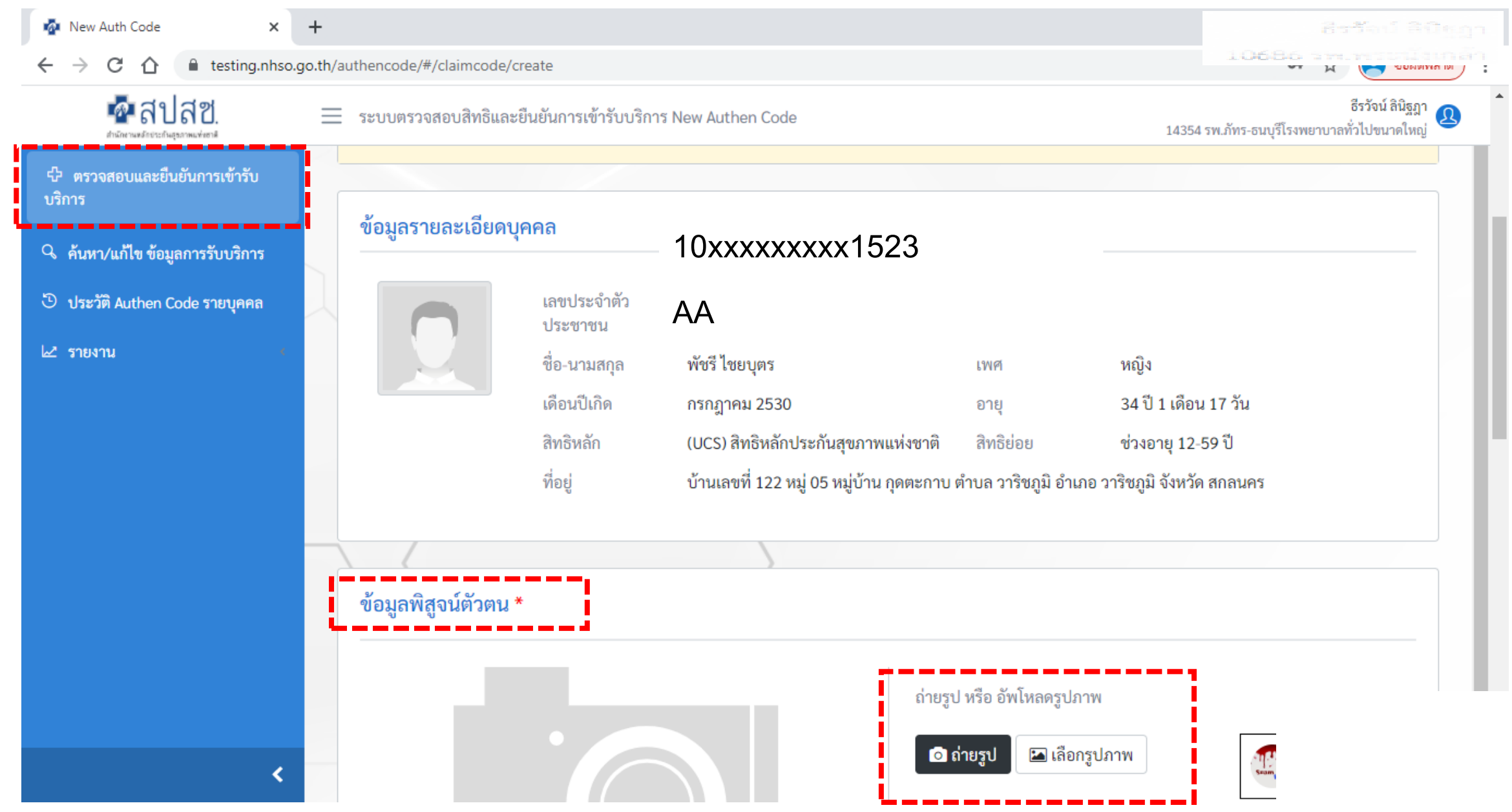

### ี่ การยืนยันและพิสูจน์ตัวตนด้วย เลขบัตรประจำตัวประชาชนและรูปภาพ

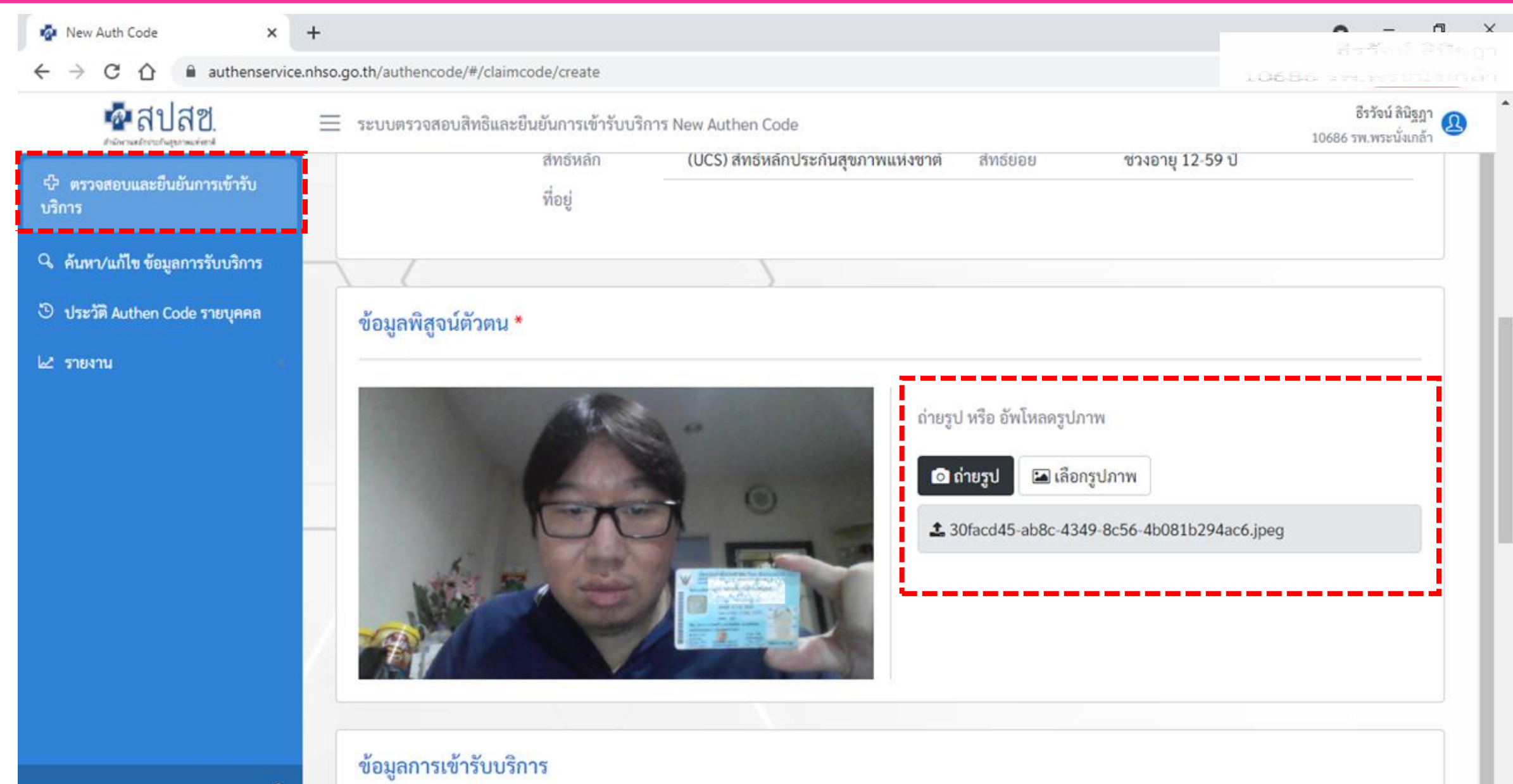

### **บันทึกการยืนยันตัวตนก่อน แล้วค่อยมาเพิ่มข้อมูลบริการทีหลังภายใน 7 วัน (กดบันทึกร่าง)**

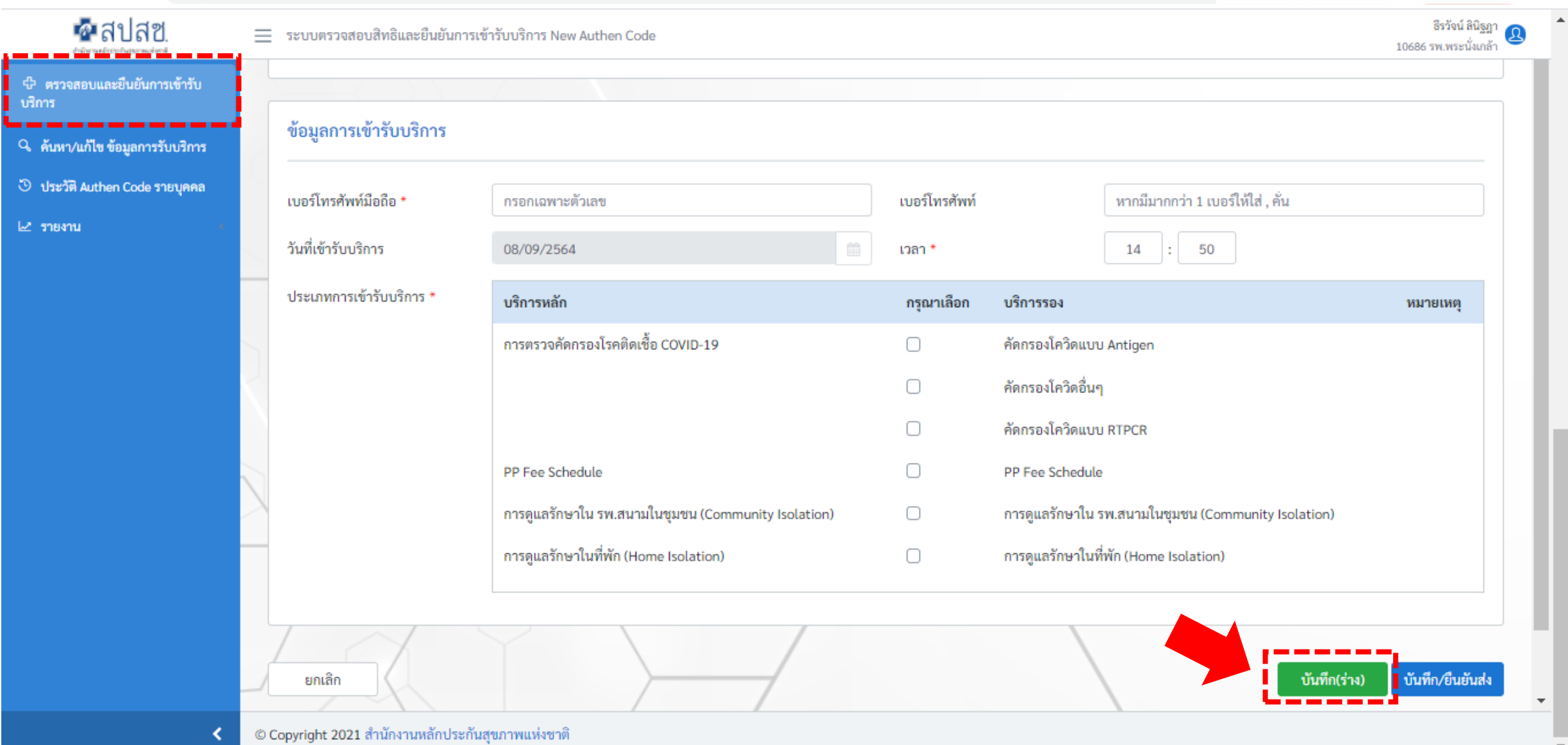

### **การแก้ไข และยกเลิก Authen Code (กรณีกดบันทึกร่าง)**

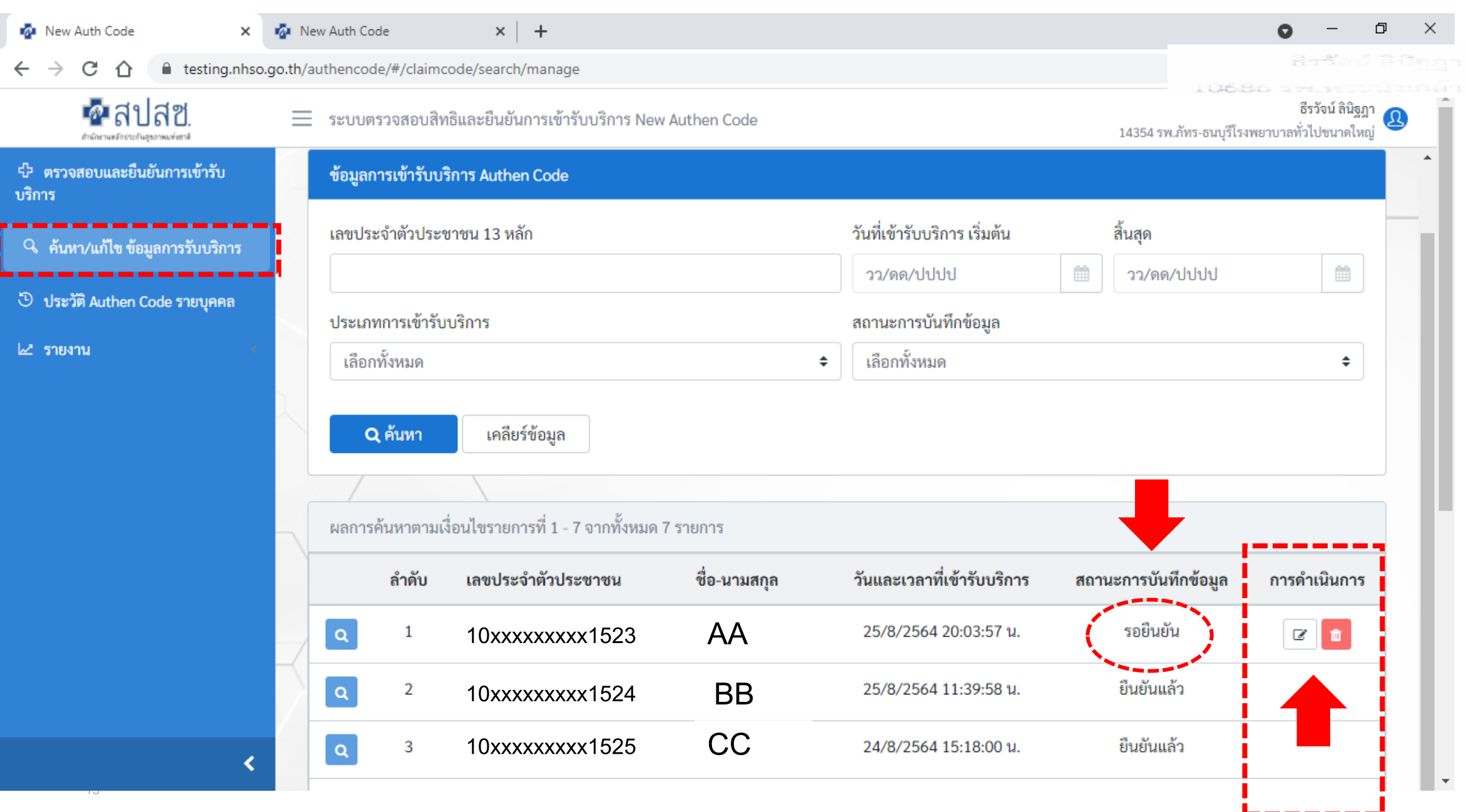

### **การขอ Authen Code พร้อมกันได้ในหลายๆ บริการในครั้งเดียว**   $($ ไม่ข้ำบริการในวันเดียวกัน)

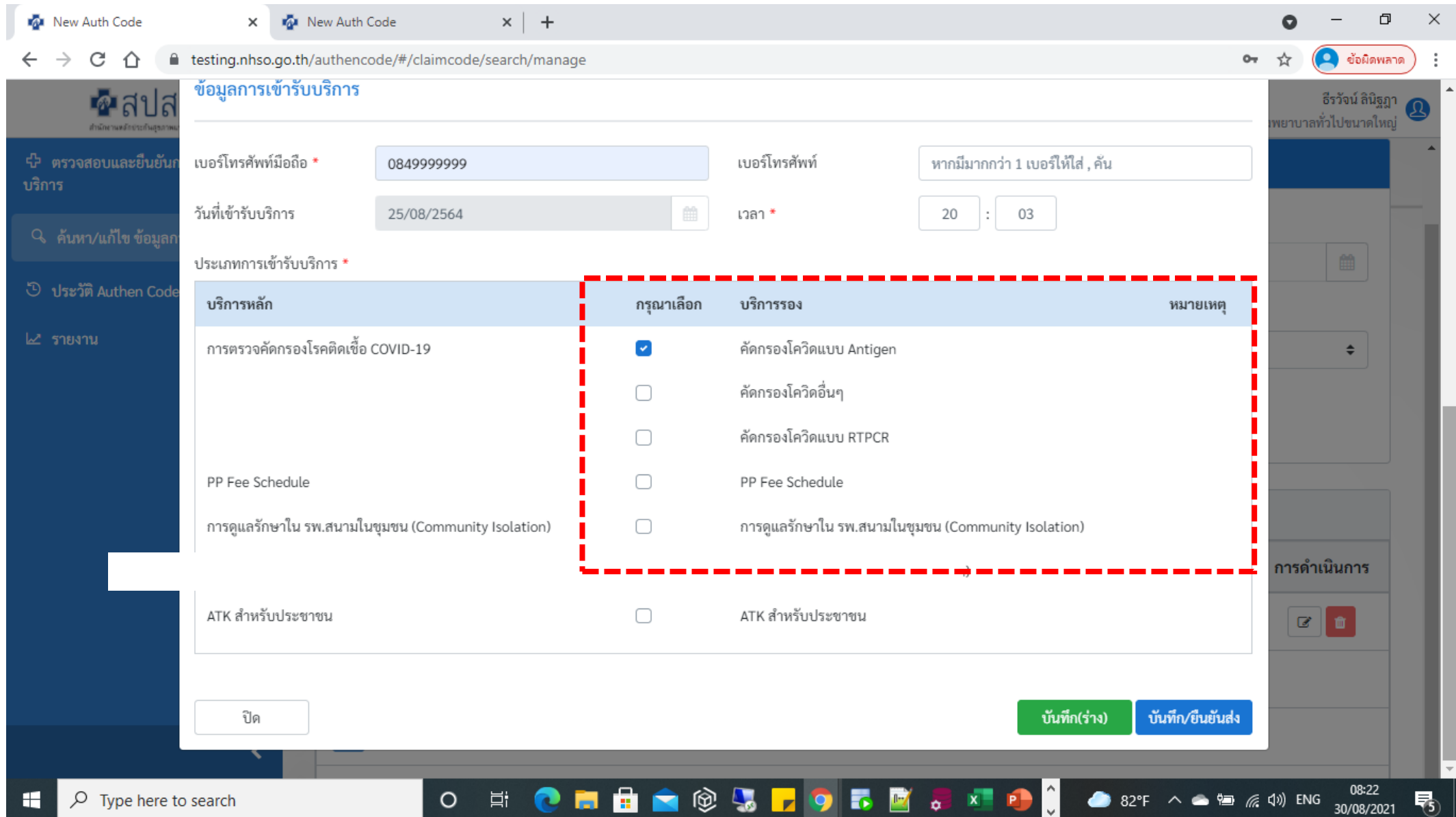

### **การค้นหาข้อมูลการขอ Authen Code ประเภทการบริการของแต่ละบุคคล**

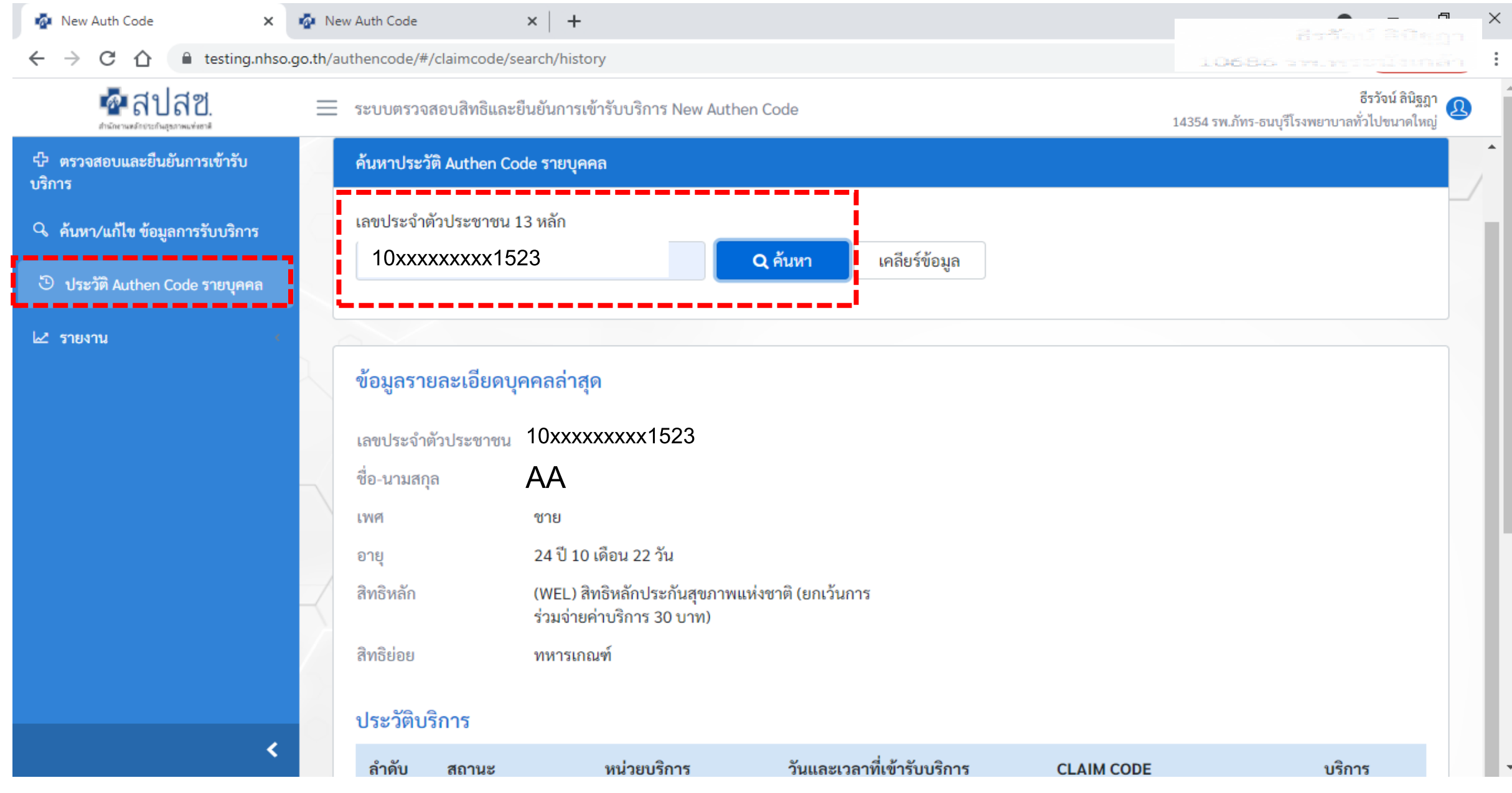

### **การค้นหาข้อมูลการขอ Authen Code ประเภทการบริการของแต่ละบุคคล**

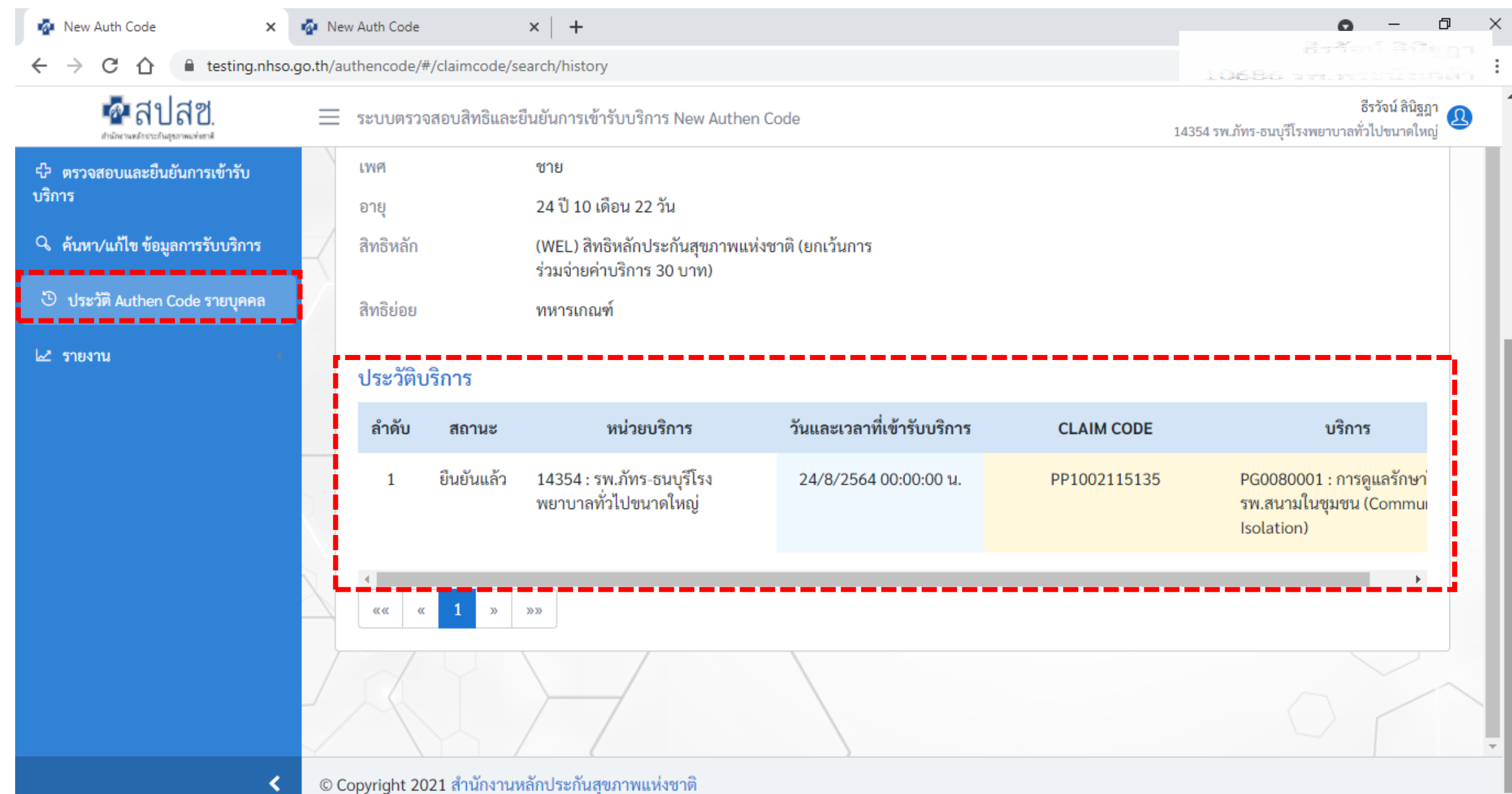

### **รายงานรวมการขอ Authen Code ในทกุ ๆชอ งทางการบน ั ทก ่ ึ**

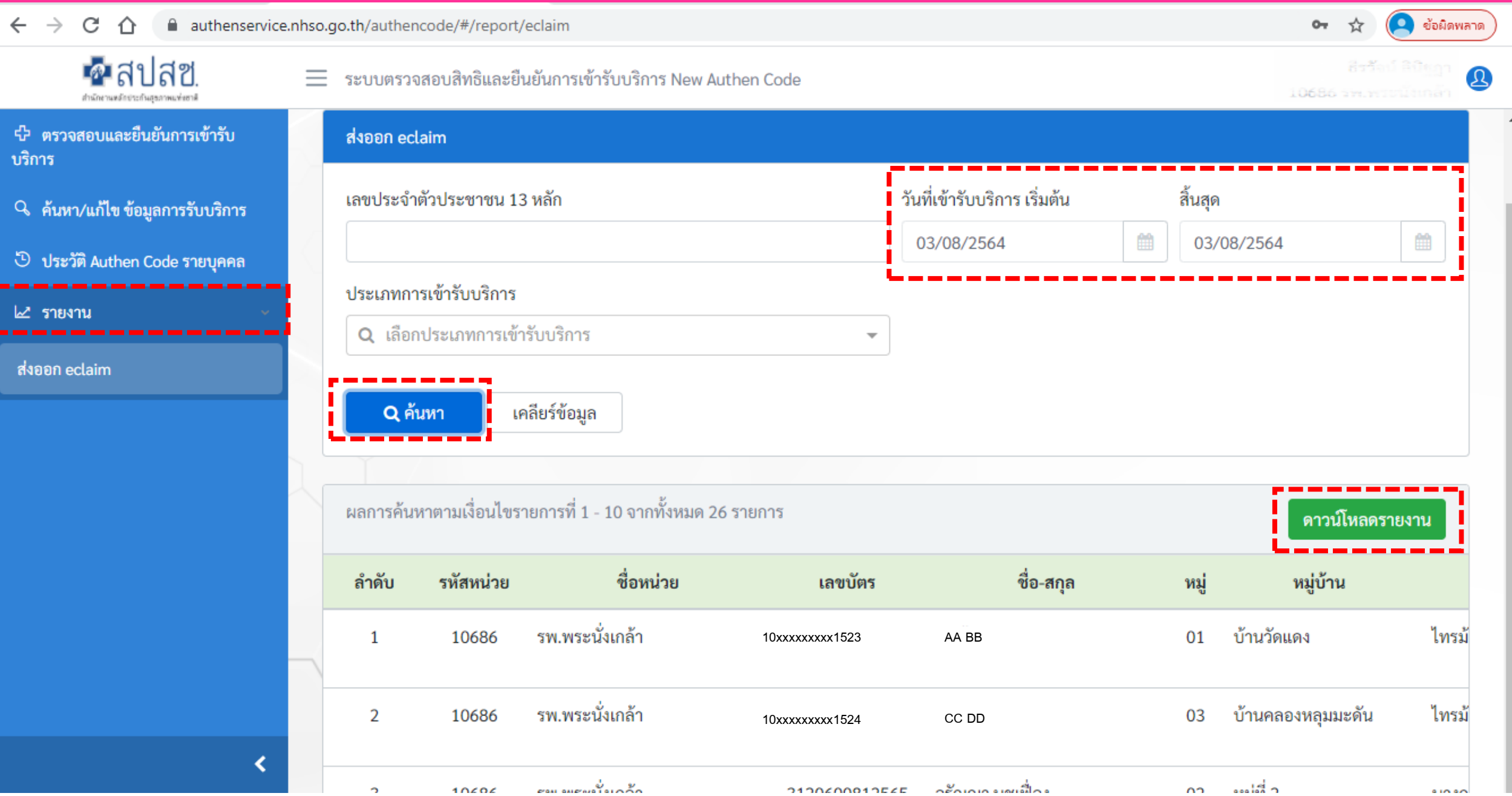

## **การปรับปรุงในระบบ New Authen ใหม่ (https://authenservice.nhso.go.th/authencode)**

**1. การขอ Authen Code ย้อนหลังโดยมีระยะเวลา**

• **บันทึกการยืนยันตัวตนก่อน แล้วค่อยมาเพิ่มข้อมูลบริการทีหลัง (Save Draft) (ภายใน 7 วัน)**

**2. การขอ Authen Code พร้อมกันได้ในหลายๆ บริการในครั้งเดียว (ไม่ซ้้าบริการในวันเดียวกัน)**

**3. การแก้ไข และยกเลิก Authen Code (Save Draft)**

**4. การแนบไฟล์รูปภาพยืนยันตัวตนในระบบ**

**5. การค้นหาข้อมูลการขอ Authen Code ประเภทการบริการของแต่ละบุคคล**

**6. รายงานรวมการขอ Authen Code ในทุกๆช่องทางการบันทึก**

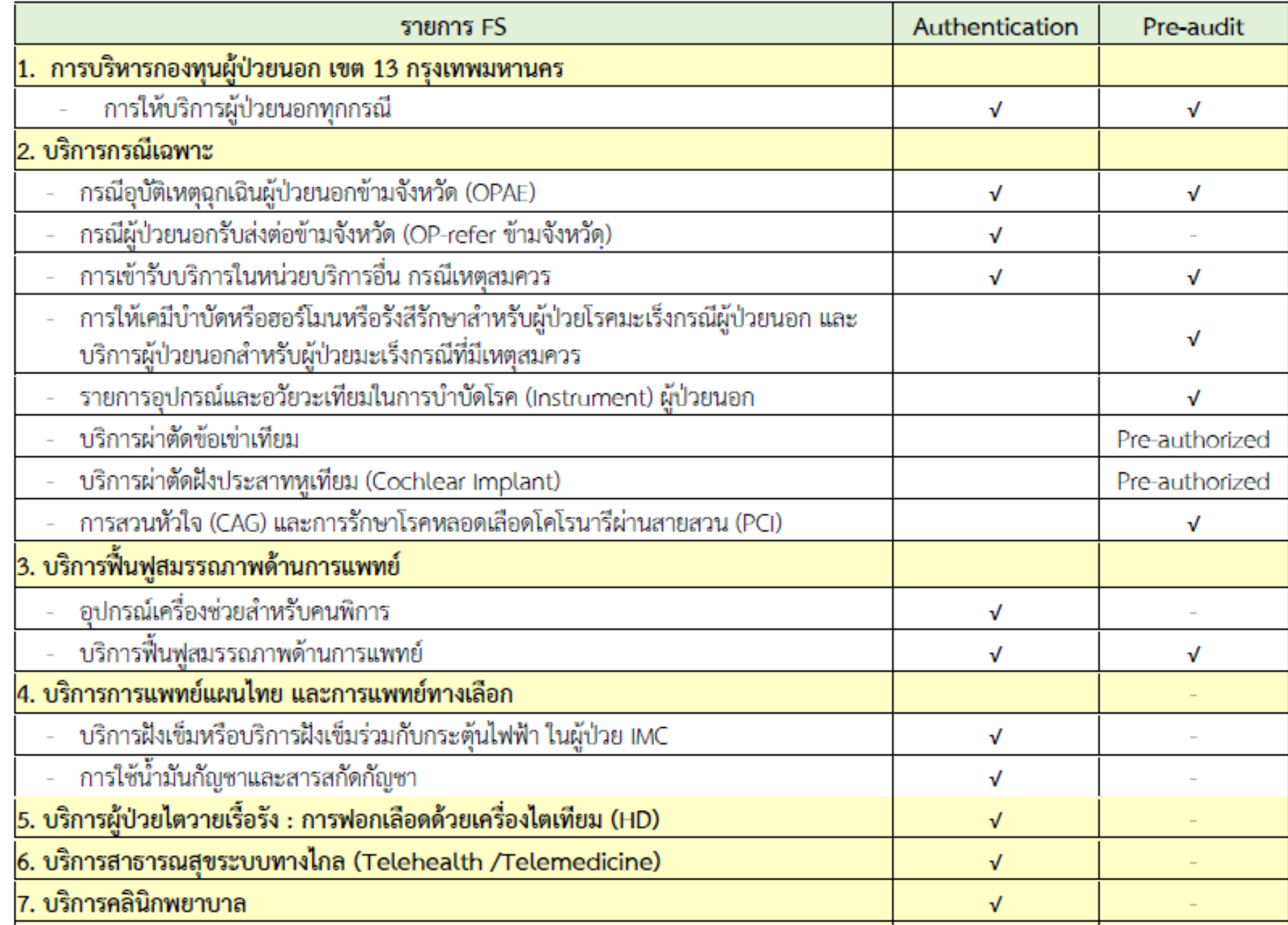

**"การพิสูจน์การเข้ารับบริการและ การตรวจสอบก่อนจ่าย ส้าหรับ รายการขอรับค่าใช้จ่ายในระบบ หลักประกันสุขภาพแห่งชาติ ปีงบประมาณ 2565"**

**( ตามหนังสือ สปสช 6.70/ ว.6189 ลงวันที่ 29 กันยายน 2564 )**

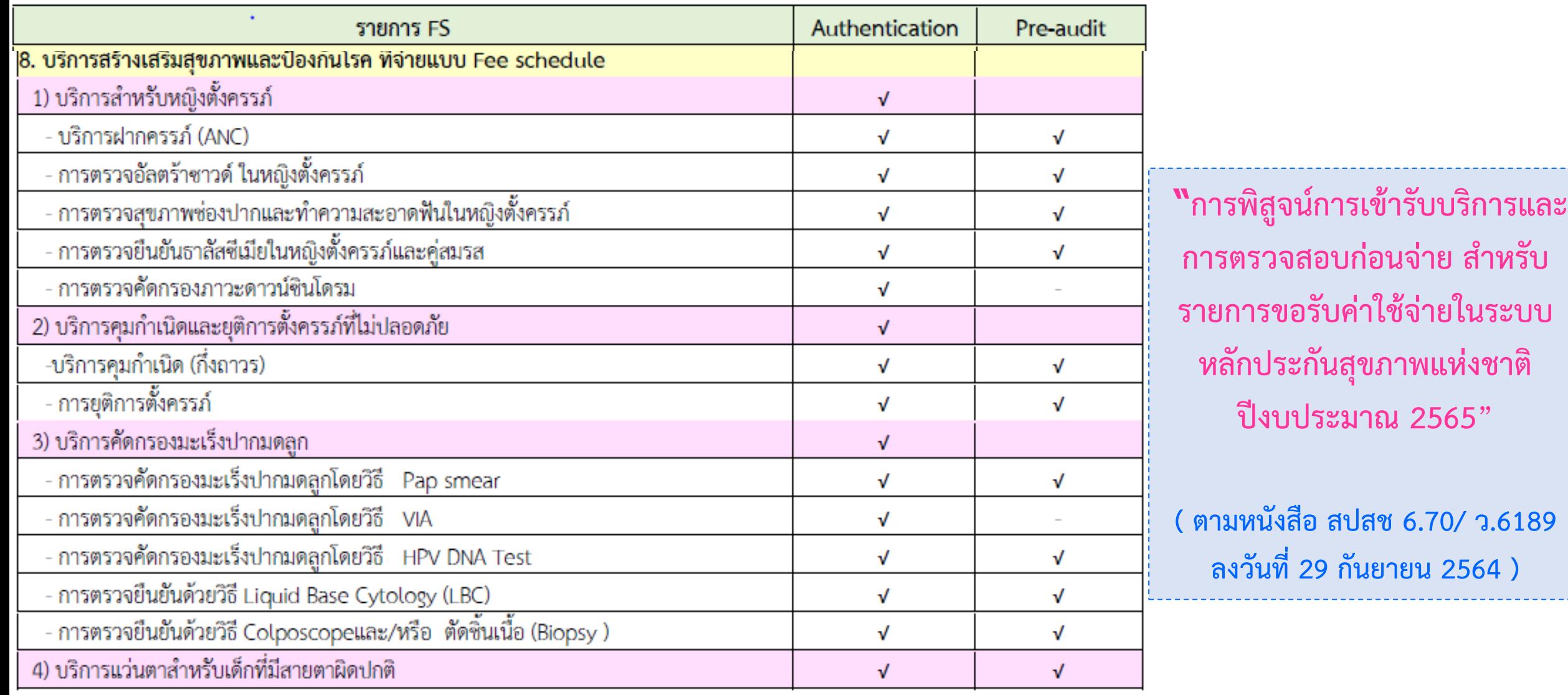

## anda IT Helpdesk

อีเมล์ ithelpdesk@nhso.go.th ในวันและเวลาราชการ 1330 กด 5 กด 3

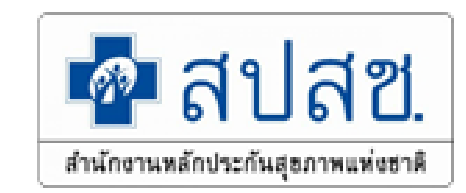

# **ขอบคุณค่ะ**

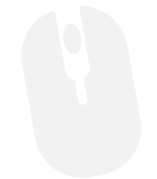